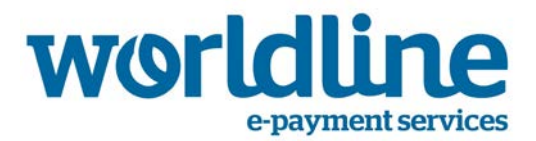

Gefeliciteerd met uw registratie voor WL Extranet. Dit extranet biedt u een gedetailleerd overzicht van uw verwerkte transacties (inclusief de details van de kosten). U kunt dit overzicht rangschikken, filteren of verfijnen.

# *Login*

Nadat u ingelogd bent, kan u uw paswoord wijzigen. In het geval u uw paswoord vergeten bent, kan u een nieuw paswoord aanvragen via de link op het loginscherm. Dit paswoord zal u dan toegestuurd worden via email. Uw gebruikersnaam, die gelijk is aan uw e-mail adres, begint altijd met een hoofdletter..

# *Uw transacties opzoeken*

U kunt uw transacties opzoeken door een periode (korter dan één maand) in te voeren en op de zoekknop te klikken.

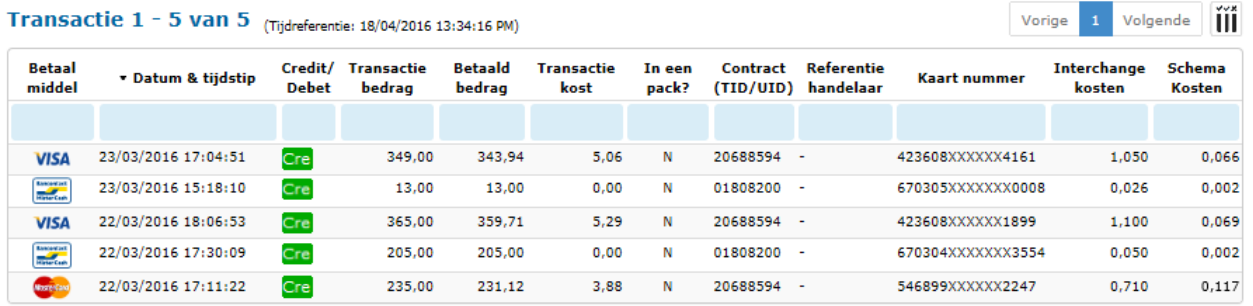

- **Transactiekost =** Totale kost van de transactie (99,9 betekent dat deze kost nog niet bekend is)
- **In een pack** = Aanduiding of de kosten wel (Y) of niet (N) begrepen zijn in een pack
- **Interchange kosten =** Kosten betaalbaar aan de uitgever van de kaart (bank)
- **Schemakosten =** Kosten betaalbaar aan de kaartschema's (VISA / MasterCard)

### *Uw transacties rangschikken*

U kunt de transacties rangschikken met behulp van de kleine pijltjes aan de linkerkant van de naam van de kolom.

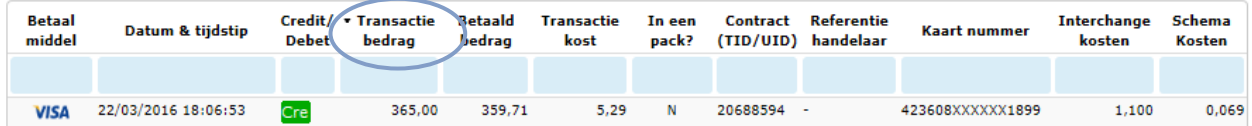

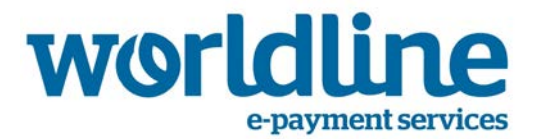

# *Uw transacties filteren*

U kunt uw transacties filteren door te klikken in het blauwe gedeelte bovenaan een kolom.

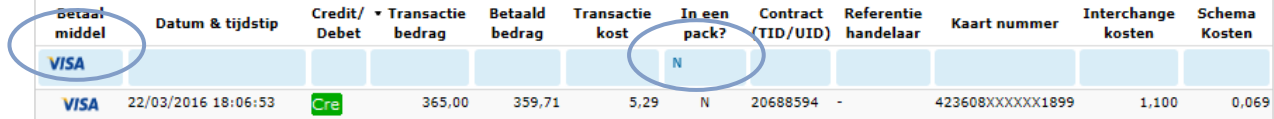

# *Extra gegevens toevoegen*

U kunt extra kolommen toevoegen door te klikken op het **ill** icoon aan de rechterzijde.

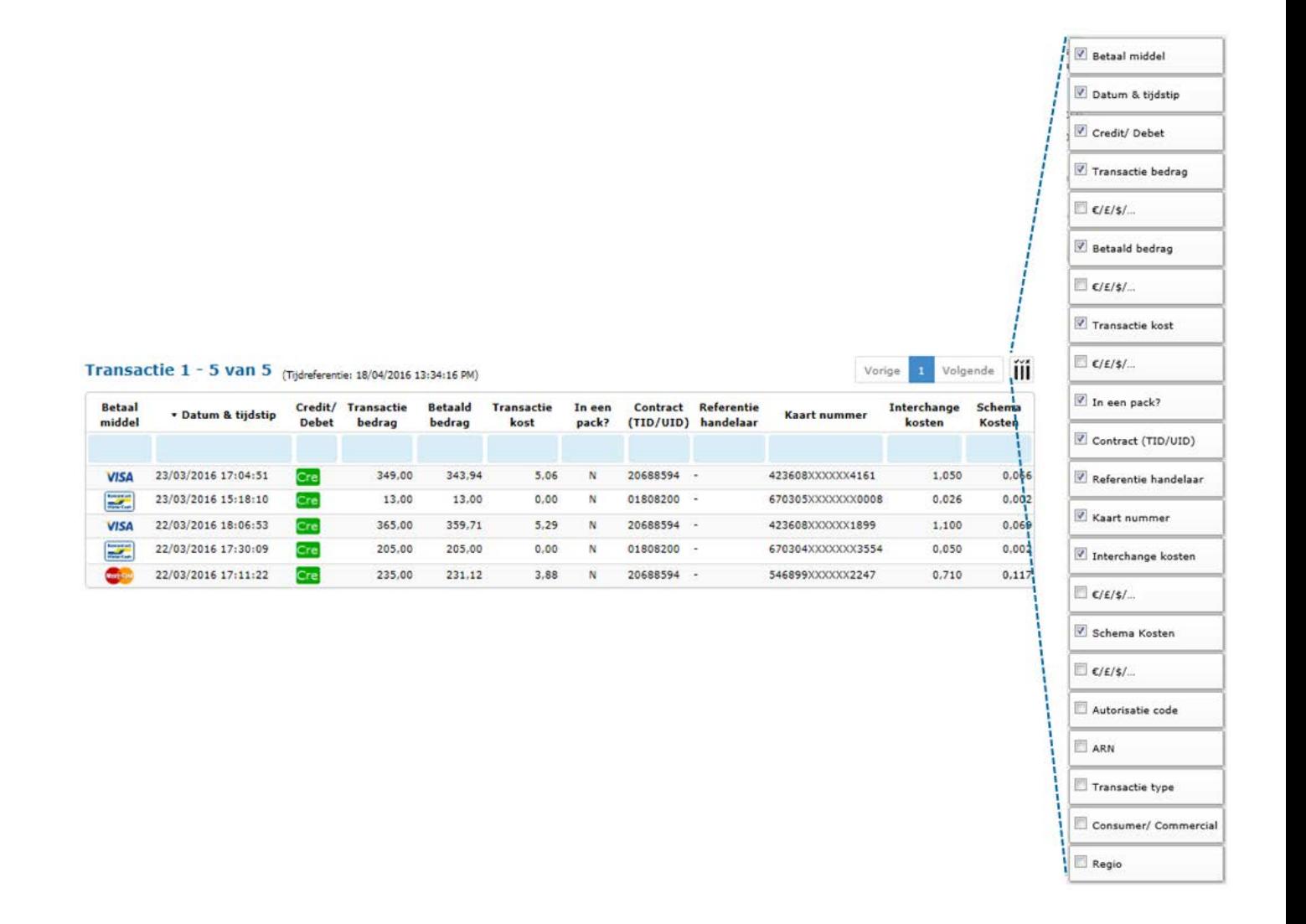